# A fix for the firmware v. 3.xx problem in Davis Instruments Corp. weather stations

© Torkel M. Jodalen *annoyingdesigns.com*

July 1, 2014

#### **Abstract**

This document describes how to overcome the "serial line lockdown" introduced by Davis Instruments Corp. in firmware versions 3.00, 3.12 and 3.15 for the *Vantage Pro2* (VP2) series of weather stations and firmware version 3.00 for the *Vue* series of weather stations. The fix is based on the *Atmel AVR ATtinyX5*[1](#page-0-0) series microcontroller. The document also provides examples of how Davis Instruments Corp. deals with criticism, user feedback and market communication related to undocumented product updates.

Introduced in [2](#page-0-1)012, the *green dot* data logger requirement<sup>2</sup> dramatically changed long-established functionality of these popular weather stations. The unannounced change caused a number of problems for users of original *Davis* equipment, thirdparty equipment and users relying on access to the console serial line. Unfortunately, Davis Instruments Corp. has repeatedly ignored customer feedback and requests to have the firmware-imposed limitations removed.

This document is an attempt to document the new "original data logger requirement" introduced in firmware versions 3.00 and later, as *Davis* evidently will not comment truthfully on the problems they know this "feature" may cause to end-users.

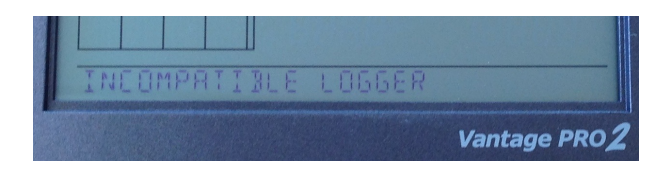

*The unfortunate result of Davis Instruments Corp. product development.*

<span id="page-0-0"></span><sup>1</sup>*ATtiny25/ATtiny45/ATtiny85.*

<span id="page-0-1"></span><sup>&</sup>lt;sup>2</sup>Also known as "the original data logger requirement".

# Disclaimer

The author assumes no responsibility for your use of information contained in this document. Experiment entirely at your own risk.

The author does not represent Davis Instruments Corp. Likewise, the author does not have any commercial interests in Davis Instruments Corp. or any other companies or products mentioned in this document.

All trademarks remain the property of their respective holders, and are used only to identify the products mentioned. Their use in no way indicates any affiliation between the author and the holders of the said trademarks.

No *Davis* products were hurt or damaged beyond repair while these experiments were carried out.

Quoted prices are in USD unless otherwise noted.

# Caution

Never connect *anything* to the rear expansion connector of the console while power is still applied to the unit. To safely connect or disconnect *anything,* remove the external power plug and at least one of the batteries — and let the internal capacitator discharge.

Pressing the 2ND button twice to activate the LCD backlight will significantly reduce the time it takes for the capacitator to discharge. The LCD should be completely blank before *anything* is connected to or disconnected from the expansion connector.

DO NOT CONNECT the console serial line directly to a PC or any other equipment not known to use 3.3V signal levels. In most cases a level converter such as the [SparkFun FTDI basic breakout, 3.3V version](https://www.sparkfun.com/products/9873) (*SparkFun* product # DEV-09873 @ \$14.95) is required.

# **Contents**

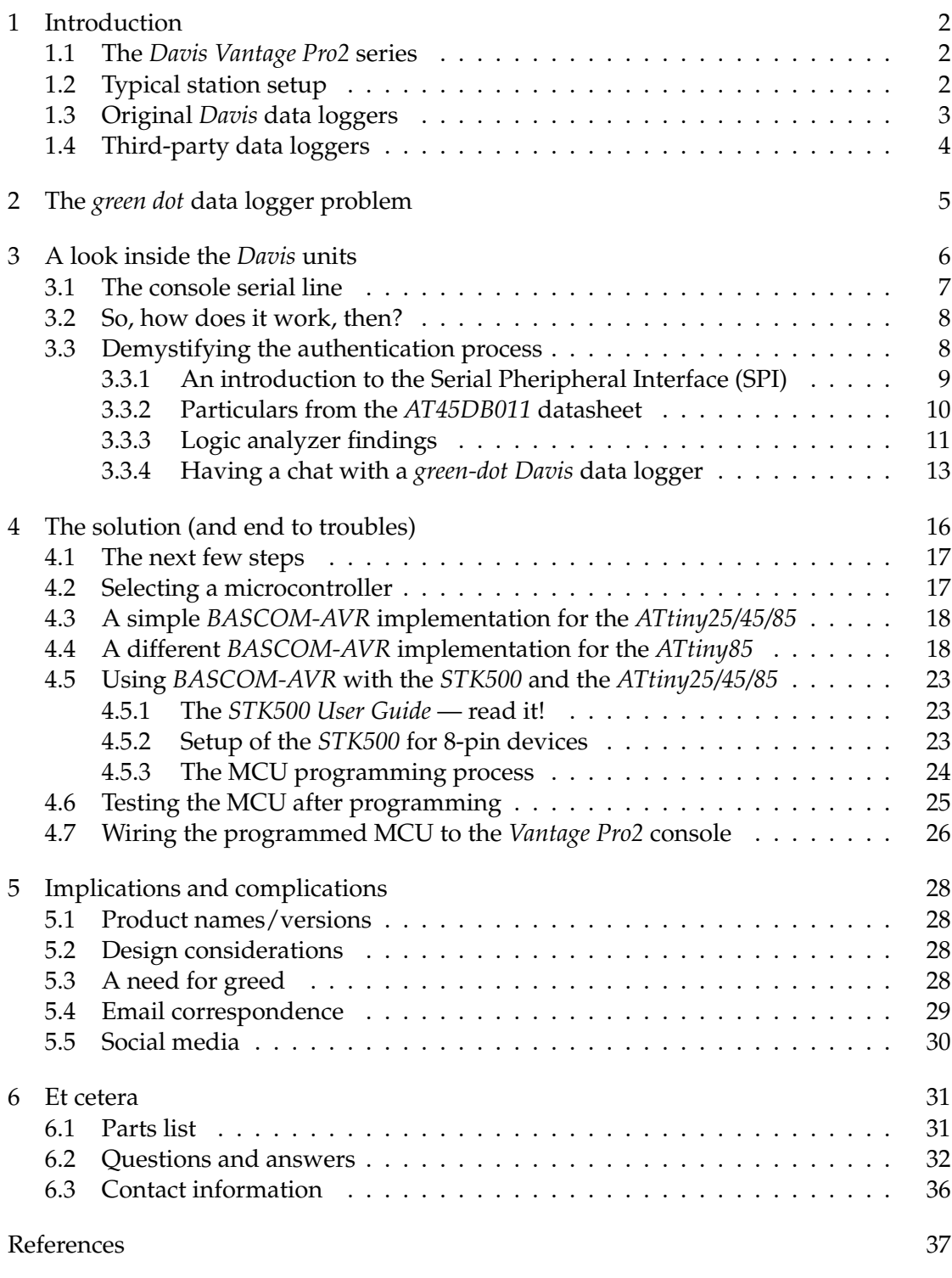

http://meteo.annoyingdesigns.com 1

# <span id="page-3-0"></span>1 Introduction

### <span id="page-3-1"></span>1.1 The *Davis Vantage Pro2* series

Despite shortcomings in sensor accurancy<sup>[3](#page-3-3)</sup> the *Vantage Pro2* series of weather stations, manufactured by Davis Instrument Corp. of Hayward, CA, USA (from here on referred to as *Davis*) have been popular with weather hobbyists for several years. While neither build quality nor sensor accurancy are the best, there is an abundant range of product add-ons available — not necessarily having a true or perceived value anywhere near the MSRPs, but still useful for self-education, local climate monitoring and carrying out general weather observations. For educational use, the *Davis* series of weather stations often fit the bill nicely (again, somewhat over-priced — but acceptable), allowing students to gain hands-on experience in environmental data collection, data extraction and data analysis.

One of the main advantages of the *Davis* VP2 series of weather stations has been the availability of a serial line for access to weather data *without* resorting to expensive add-ons such as the original *Davis* data loggers. In the educational sector, where each dime is counted at least twice before it is spent, this aspect is indeed of great importance — possibly even more important than the somewhat questionable sensor accurancy.

#### <span id="page-3-2"></span>1.2 Typical station setup

A typical *Davis* weather station setup includes the individual outdoor and/or indoor sensors, a connector box commonly referred to as the  $ISS<sup>4</sup>$  $ISS<sup>4</sup>$  $ISS<sup>4</sup>$  — possibly combined with a radio transmitter, depending on station version — and the indoor display unit referred to as *the console*. Several consoles can receive data from one single ISS box.

The console receives data from the ISS, performs some basic calculations, stores min/max values and calculates derived values. Depending on station configuration, it also performs a number of other tasks, including alarm output (sensor readings above or below preset alarm thresholds), acting as a repeater between the ISS and another console, and sending data to an attached data logger for storage/retrieval. The console also processes and replies to commands received via its serial line. These commands are typically issued by software<sup>[5](#page-3-5)</sup> running on an attached computer — requesting data from the console.

Interestingly, *Davis* documentation [\[2\]](#page-38-1) states that using the serial line for communication with the outside world *"requires a WeatherLink with Standard Data Logger".* As is now widely known, this statement is *far* from correct.

<span id="page-3-3"></span> $3$ Mainly due to low-cost environmental sensors — significant improvements could have been achieved by using only marginally more expensive parts.

<span id="page-3-4"></span><sup>4</sup> Integrated Sensor Suite

<span id="page-3-5"></span><sup>5</sup>*WeatherLink, Weather Display, WOSPi, weewx,* etc.

## <span id="page-4-0"></span>1.3 Original *Davis* data loggers

Data loggers cover two different functions: archiving data from the console *and* providing a means of communicating with the console from a computer.

The data logger itself contains only a very limited amount of logic: it is mainly made up of an *Adesto Technologies DataFlash* chip for data storage and a level converter<sup>[6](#page-4-1)</sup> used for converting the 3.3V signals from the console's in-system  $\mathrm{UART}^7$  $\mathrm{UART}^7$  to more commonly accepted signals levels — and the other way around, providing safe 3.3V signal levels *to* the *ATmega128L* microcontroller (MCU) found on the main printed circuit board (PCB) of the console. Apart from that, the data logger doesn't do much. And even better, it is fully controlled by the *ATmega128L* MCU in the console — the data logger just sits quietly around, doing what it's told to do.

Original *Davis* data loggers are delivered with the *WeatherLink* software, a 1990-ish software product which won't leave a lasting impression with anyone. The RS-232 version of the data logger (product # 06510 SER) has a MSRP of \$165 as listed on the *Davis* website and product catalog [\[1\]](#page-38-2), somewhat unreasonable for a product made up of the following parts — even after the cost of R&D efforts has been taken into consideration:

- The PCB containing the circuit (internally named *VantageLINK*).
- 2 diodes.
- 3 resistors.
- 8 capacitators.
- 1 *Adesto Technologies AT45DB011 DataFlash* chip.
- The interface unit (RS-232/serial line level converter, USB interface, ...). The actual interface components are version dependent.
- The 20-pin console connector.
- Exquisite plastic moulding.

Apart from the price tag, another well-known issue with the original *Davis* data loggers is the amount of heat they produce. Poor thermal design causes the internal temperature sensor in the console to over-read when an original data logger is attached to the console, resulting in erroneous indoor temperature readings.

<span id="page-4-1"></span> $6^{\circ}$ Or other converter, as appropriate for the data logger variant in question.

<span id="page-4-2"></span><sup>7</sup>Universal Asynchronous Receiver/Transmitter.

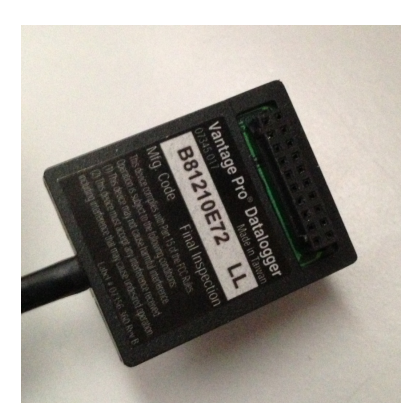

*Figure 1: Original Davis data logger — non-green dot version (product # 06510 SER).*

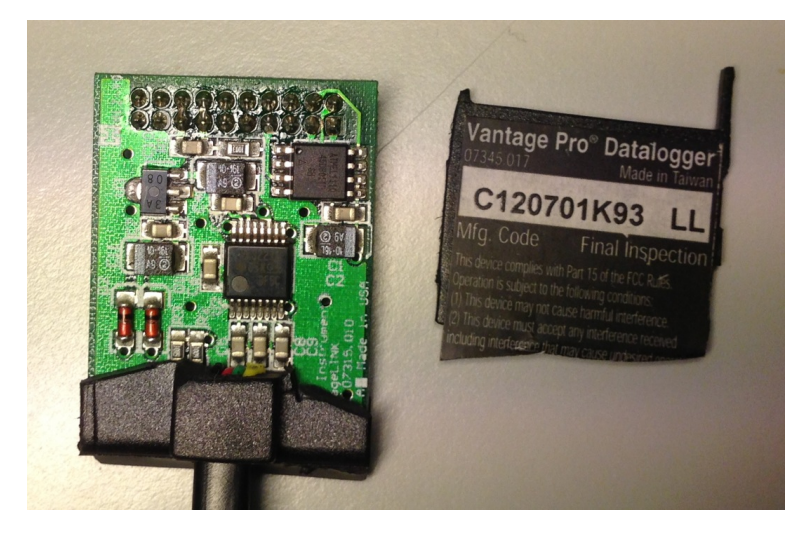

*Figure 2: Original Davis data logger, under the cover — green dot version (product # 06510 SER).*

## <span id="page-5-0"></span>1.4 Third-party data loggers

In 2012, third-party data loggers with specifications and functionality equal to the original *Davis* units emerged on the market. Reasonably priced, they offered a most welcome alternative to the overpriced *Davis* units. Even better, the third-party units were the result of a community effort driven forward by dedicated *Davis* customers with a keen interest in electronics and sharing technical knowledge.

Obviously, this development must have caused interesting reactions at the *Davis* HQ in Hayward, CA — perceiving their domain threatened by competitors offering data logger units at significantly lower prices, they took some unfortunate steps to protect their market share.

Mainstream users probably wouldn't even know there are third-party applications and data loggers available, only emphasizing how wasted the *Davis* efforts at establishing a data logger authentication scheme have been.

# <span id="page-6-0"></span>2 The *green dot* data logger problem

Starting in 2012, new *Davis* data loggers suddenly shipped with a green dot sticker attached to the enclosure, hence the unofficial term *green dot* data loggers. The same green dot sticker started appearing on console enclosures, indicating consoles shipping with the new firmware version 3.00. For the *Vantage Pro2* series of weather stations, the firmware version made a remarkable jump from v. 1.90 to v. 3.00 overnight — and later to version 3.12, the latter also being made available for updating existing consoles running firmware version 1.90.

To cut a long story short: a *green dot* console requires a *green dot* data logger. A *green dot* data logger can be used with a *non-green dot* console, but not the other way around.

The *green dot* data logger requirement effectively puts an end to the use of thirdparty data loggers with consoles manufactured from mid-2012 onwards. Also, the serial line remains "locked down" until an original *Davis* data logger is attached. In short, this means that:

- It won't be possible to re-use an old (*non-green dot*) data logger with a new *green dot* console.
- If, for some reason, a user has a *non-green dot* console replaced with a new *green dot* console (warranty replacement, etc.), a new data logger may also be required. Customers in the US are only faced with the trouble of getting in touch with *Davis* for a free replacement logger. Customers outside the US are left on their own.
- Anyone using the serial line for direct access to the console will no longer be able to do so. As long as the serial line remains locked down, the console will only output "LCD OK" during the boot sequence. After that, any command issued via the serial line will receive a "NO" reply to indicate that the serial line interface is not available.
- Attaching a *non-green dot* data logger to a *green dot* console will result in the "INCOMPATIBLE LOGGER" message on the console display, as shown on the front page of this document.

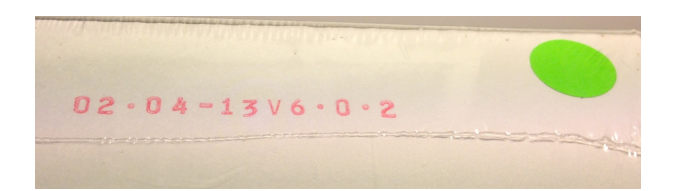

*Figure 3: The green dot enclosure for new data loggers. The green dot is placed inside the plastic wrapping. All new data loggers are of the green dot type, even though they have been shipping without the fancy green sticker lately (2013-). It is not known whether all new data loggers are now shipping with or without the green dot sticker.*

http://meteo.annoyingdesigns.com 5

# <span id="page-7-0"></span>3 A look inside the *Davis* units

Apart from the custom-made LCD display, the *Davis Vantage Pro2* console consists of commonly available electronics parts. The microcontroller running the entire show is an *Atmel ATmega128L* [\[5\]](#page-38-3) loaded with *Davis'* own firmware.

<span id="page-7-1"></span>The console unit contains a rear expansion connector which is directly wired to the *ATmega128L* MCU. Tracing the individual connectors back to the MCU pinout, as has already been done and documented thoroughly [\[10\]](#page-38-4), has revealed some interesting facts. Figures [4](#page-7-1) and [5](#page-7-2) refer.

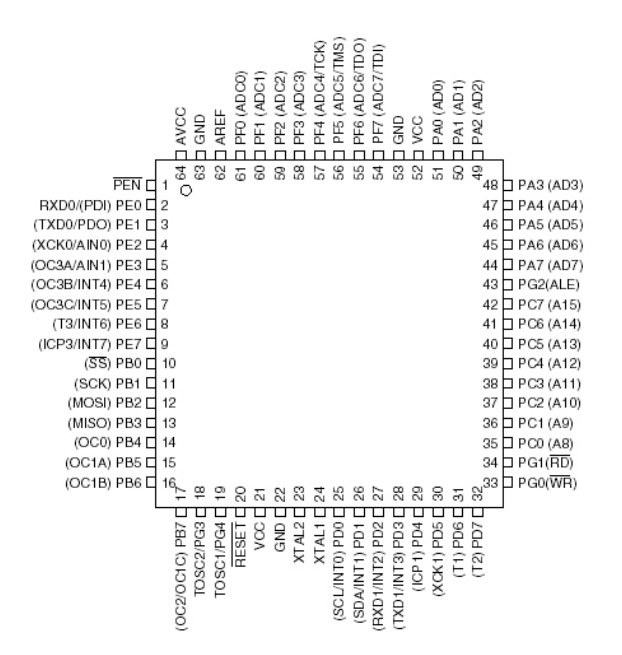

<span id="page-7-2"></span>*Figure 4: Atmel ATmega128L pinout. Note pins 2-3 (serial data) and 10-13 (SPI).*

| N <sub>C</sub><br>20                                                          | DC IN<br>(18    | GND<br>(16) | VCC<br>(14) | TXD <sub>1</sub><br>(12) | PE3<br>ര        | PC <sub>4</sub><br>8) | TXD <sub>0</sub><br>$\sqrt{6}$ | <b>MISO</b><br>4 | <b>SCK</b><br>2) |
|-------------------------------------------------------------------------------|-----------------|-------------|-------------|--------------------------|-----------------|-----------------------|--------------------------------|------------------|------------------|
| (19)                                                                          |                 | (15)        | (13)        | (11)                     | 9)              | 7)                    | 5)                             | 3                | [1]              |
| <b>NC</b>                                                                     | P <sub>B4</sub> | GND         | VCC.        | RXD1                     | PF <sub>2</sub> | <b>RST</b>            | RXD <sub>0</sub>               | MOSI             | SS               |
| DAVIS VANTAGE PRO 2 EXPANSION CONNECTOR PINOUT<br>(AS SEEN FROM BACK OF UNIT) |                 |             |             |                          |                 |                       |                                |                  |                  |

*Figure 5: The Davis Vantage Pro2 rear expansion connector, as described by* DeKay *[\[10\]](#page-38-4). NOTE: Pin numbers/orientation as seen when looking directly at the exposed connector at the rear of the console.*

http://meteo.annoyingdesigns.com 6

### <span id="page-8-0"></span>3.1 The console serial line

Of particular interest on the *ATmega128L* MCU are the pins used for serial line communication (pins 2, 3 and GND) as well as the SPI $^8$  $^8$  lines.

Pins 2, 3 and GND are routed directly to the expansion connector at the rear of the console. The signal *logic* adheres to the EIA-232 (RS-232) specification, though signal *levels* are 3.3V only. As such, a level converter is required for interfacing to a personal computer, which would otherwise fry the MCU. A number of small computer systems such as the Raspberry Pi [\[13\]](#page-38-5) expose a 3.3V serial line, meaning that a direct connection to the serial line on the *Davis* console is possible. A level converter may still be required, refer to the parts list in section [6.1](#page-32-1) for details.

*The availability of a console serial line is a well-known fact, used by third-party software and pheripheral equipment developers.* Although official *Davis* documentation states that a data logger unit is required, it turns out it is *not* a requirement to access the serial line.

A variety of applications have been developed by users having a desire to add functionality to their consoles: data loggers, interface units, *XBee* and *Bluetooth* modules for wireless data retrieval — just to mention the more common ones. A common denominator is that users want to expand the capabilities of their units, using long-established, well-known and well-documented features offered by their *Vantage Pro2* consoles. This expandability indicates a good *initial* design of the console unit, and it is a shame to see it go only due to poor management decisions at the *Davis* HQ.

<span id="page-8-1"></span><sup>&</sup>lt;sup>8</sup>Serial Pheripheral Interface.

### <span id="page-9-0"></span>3.2 So, how does it work, then?

During power-up (boot sequence) or after a reset<sup>[9](#page-9-2)</sup>, the console performs internal checks and determines whether a data logger is connected.

For *non-green dot* consoles upgraded to firmware version ≥ 3.12, the serial line and data logging functions remain available. Users remain free to utilize their third-party data loggers, old-school *Davis* data loggers, direct serial line communication, etc.

The new *green dot* consoles, however, start out on an authentication scheme to ensure that the attached data logger constitutes an original piece of *Davis* equipment. If the authentication fails, the console will display the "INCOMPATIBLE LOGGER" message until it is powered down again.

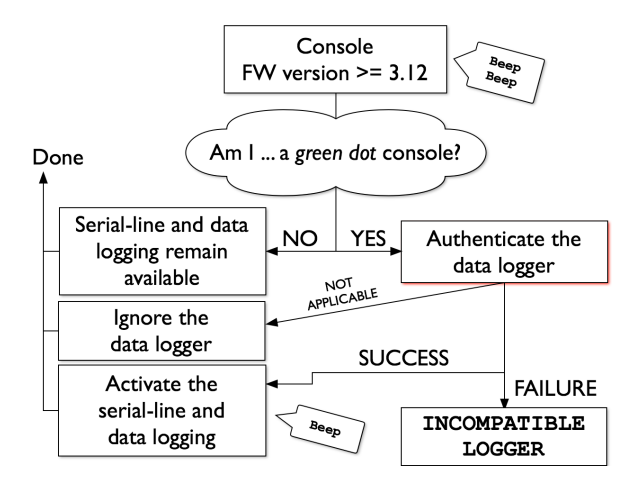

*Figure 6: Firmware version* ≥ *3.12 data logger authentication. The authentication only takes place if the console itself is identified as a green dot console. Firmware version 3.00 has only been shipped preinstalled on new consoles, whereas version 3.12 can be downloaded to upgrade existing consoles. The "not applicable" branch is followed when the data logger does not return a valid status code.*

## <span id="page-9-1"></span>3.3 Demystifying the authentication process

A qualified attempt at outlining the authentication process can be made by:

- Assuming that no extra hardware has been added to the data logger. To keep unit cost at a minimum, *Davis* equipment does not utilize top-notch environmental sensors. In line with this, assuming that no extra hardware (such as an *Atmel CryptoMemory* chip) has been added to the data logger, as it would increase unit cost — seems like a good place to start.
- Comparing the components found inside the *green dot* and the *non-green dot* data loggers verifies that the above assumption is correct.

<span id="page-9-2"></span> $9^9$ By grounding pin 7 (reset) of the expansion connector.

http://meteo.annoyingdesigns.com 8

- Watching the serial line for any activity during the boot sequence reveals that the serial line is not involved in the authentication process. This leaves the Serial Pheripheral Interface (SPI) as a promising candidate.
- *The Adesto Technologies* datasheet for the *AT45DB011 DataFlash* chip [\[20\]](#page-39-0) is an interesting read, as it provides several hints of what mechanisms can be employed in the authentication process — without adding additional hardware components to the circuitry.
- Hooking up a logic analyzer such as the *Saleae Logic16* [\[15\]](#page-39-1) will quickly reveal the communication taking place on the SPI lines during the console boot sequence.
- Hooking up a *BusPirate* [\[18\]](#page-39-2) and having a chat with the *AT45DB011 DataFlash* chip found in the original data loggers aid in extracting interesting data from the *DataFlash* chips.

#### <span id="page-10-0"></span>3.3.1 An introduction to the Serial Pheripheral Interface (SPI)

The Serial Pheripheral Interface is used throughout the *Davis* consoles for communication between different subsystems. The SPI lines are also utilized to authenticate an attached data logger during the console boot sequence. Another use is to actually write data to the memory chip in the data logger.

A basic SPI system consists of a *master* unit and one or more *slave* units. At least three wires are required for a basic SPI system consisting of only one master and one slave. For systems consisting of one master unit and multiple slave units, four wires are required. The SPI signal names are as follows:

- **MOSI** Master Out, Slave In data carrying line.
- **MISO** Master In, Slave Out data carrying line.
	- **CLK** Clock pulse provided by the master unit.
		- **SS** Slave Select (also known as *CS* Chip Select) used to "address" one particular slave unit.

Readers unfamiliar with the SPI can find numerous informative articles online. A good starting point is the *Wikipedia* article [\[23\]](#page-39-3) on the Serial Pheripheral Interface. Note that SPI signals are routed "straight through" — MOSI from the master should be routed to MOSI on the slave, MISO from the slave should be routed directly to MISO on the master, etc.

In the case of *Davis* consoles, the *ATmega128L* MCU takes the role as master, whereas the *AT45DB011 DataFlash* chip steps into the slave role. That said, the fact that *Davis* resorts to fairly standard communication routines for chip-to-chip communication inside their consoles only aids the process of determining the exact nature of the data logger authentication process.

#### <span id="page-11-0"></span>3.3.2 Particulars from the *AT45DB011* datasheet

The *Adesto Technologies AT45DB011* 1Mbit *DataFlash* chip [\[20\]](#page-39-0) found in original *Davis* data loggers contains the storage space for logging weather observations from the console.

The *AT45DB011 DataFlash* chip is well documented and it even supports a limited instruction set. The instruction set is typically used to store and retrieve data and to carry our related "housekeeping functions".

Each *DataFlash* chip comes with a unique, factory-programmed 64-byte device identifier which cannot be modified. The chip also has what is known as a programmable 64-byte *security register*. The *security register* can be programmed *once* — once programmed, it *cannot* be changed. The original *Davis* data loggers all come with programmed security registers, in which each of the 64 bytes has been calculated during the "burn in" stage of production.

It is noteworthy that even *non-green dot* data loggers come with programmed security registers in the *AT45DB011 DataFlash* chips. The values in the security registers of the *non-green dot* units are obviously calculated in a way which will not ensure validation of the data loggers when used with *green dot* consoles.

For simplicity, further references to the security register will regard the device identifier (64 bytes) and the actual security register (64 bytes) as one single 128-byte entity.

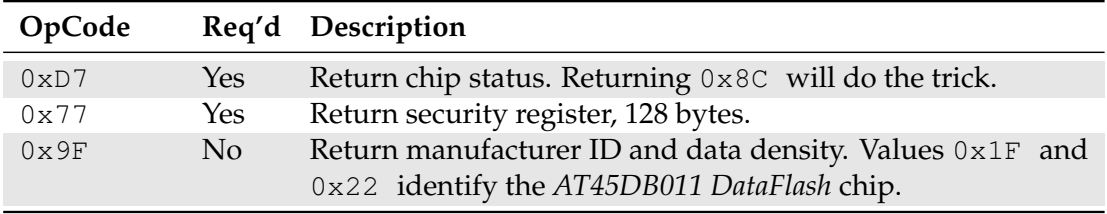

*Table 1: Relevant opcodes for the AT45DB011 DataFlash chip [\[20\]](#page-39-0). The "required" field indicates which opcodes are required for data logger authentication.*

Although not required to authenticate an original *Davis* data logger, the 0x9F opcode returns 0x1F (binary 000111111) which identifies *Adesto Technologies* as manufacturer and 0x22 (binary 00100010) which indicates what data density is found on the (1 Mbit) *DataFlash* chip.

### <span id="page-12-0"></span>3.3.3 Logic analyzer findings

Using a logic analyzer such as the *Saleae Logic16* [\[15\]](#page-39-1) hooked up to GND and the MOSI, MISO, CLK and SS lines between the console and the original *Davis* data logger reveals which communication is going on there.

The data logger authentication only takes place during the console boot sequence, either when first powering up the console or after a console reset.

The console starts out by reading the chip status. If the chip status is found acceptable, the entire 128-byte security register is read and verified.

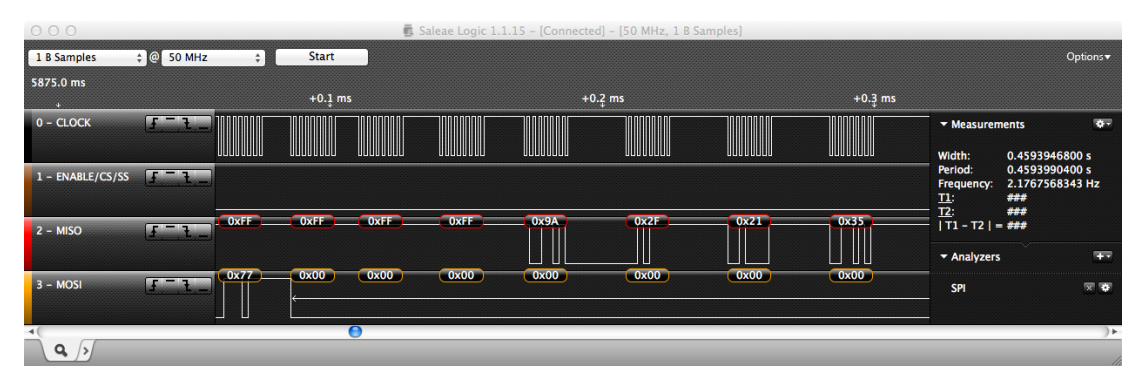

*Figure 7: Capturing the SPI communication between the console and the original Davis data logger. Here the console issues the* 0x77 *opcode, followed by three required dummy bytes. The AT45DB011 DataFlash chip then replies with the 128 byte values stored in the security register, here starting with* 0x9A 0x2F ...

Recommended configuration settings for the *Saleae Logic16* logic analyser:

- Four channels enabled: MOSI, MISO, CLK and CS/SS.
- Sample rate of 50 MHz (25 MHz also used with success).
- MSB first.
- 8 bits per transfer.
- Clock high when inactive (CPOL = 1).
- Data valid on clock trailing edge (CPHA = 1).
- Enable line active when low.

Connect the MISO, MOSI, CLK, CS/SS and GND probes to the respective signal sources — figure [8](#page-13-0) refers.

<span id="page-13-0"></span>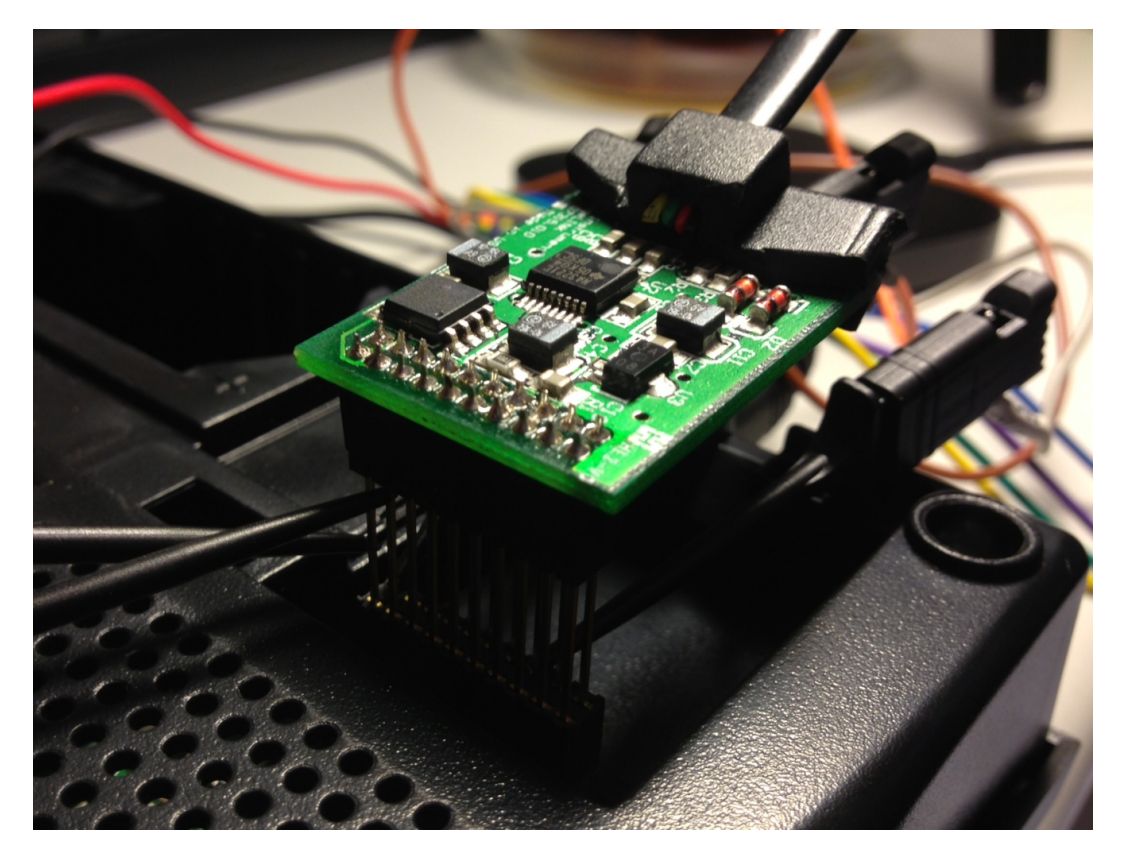

*Figure 8: Bird on the wire: the Saleae Logic16 listening in on the SPI communication between the console and the original Davis data logger. The AT45DB011 DataFlash chip is the one at the far left of the PCB.*

#### <span id="page-14-0"></span>3.3.4 Having a chat with a *green-dot Davis* data logger

Using a *BusPirate* [\[18\]](#page-39-2) in SPI mode, the *AT45DB011* status byte and the security register can be read from an original *Davis* data logger. This step is by no means required, but it can be a useful tool to extract the contents of the securty register in the *AT45DB011 DataFlash* chip.

The *BusPirate* is connected to a PC via a USB cable. Use a terminal emulator such as *HyperTerminal* (once included in *Microsoft Windows* distributions) or *RealTerm* [\[9\]](#page-38-6) to communicate with the *BusPirate*. Serial line communication parameters are 115200-8- N-1.

<span id="page-14-1"></span>The pins referred to below are numbered as shown in figure [5.](#page-7-2) Please take note of the "orientation" note just below the figure.

| <b>BusPirate</b> | Original Davis data logger |       |  |  |
|------------------|----------------------------|-------|--|--|
| Pin name         | Pin name                   | Pin#  |  |  |
| <b>CS</b>        | <b>SS</b>                  |       |  |  |
| <b>CLK</b>       | <b>SCK</b>                 | 2     |  |  |
| <b>MOSI</b>      | <b>MOSI</b>                | З     |  |  |
| <b>MISO</b>      | <b>MISO</b>                |       |  |  |
| $3V3 - VPU$      | <b>VCC</b>                 | 13/14 |  |  |
| <b>GND</b>       | <b>GND</b>                 | 15/16 |  |  |

*Table 2: Wire routing between the BusPirate header and the original Davis data logger. Also make a connection from 3V3 to the VPU pin, both on the BusPirate header (BusPirate version 4 users can probably use the "*e*" command instead — refer to the BusPirate documentation [\[18\]](#page-39-2) for details). Always keep the SPI wires as short as possible.*

The *BusPirate* needs to be configured with the correct SPI parameters. Note that the *BusPirate* command interpreter is case-sensitive. These configuration settings have proven to work well, although some of them don't really make any sense (commands listed at left, comments at right):

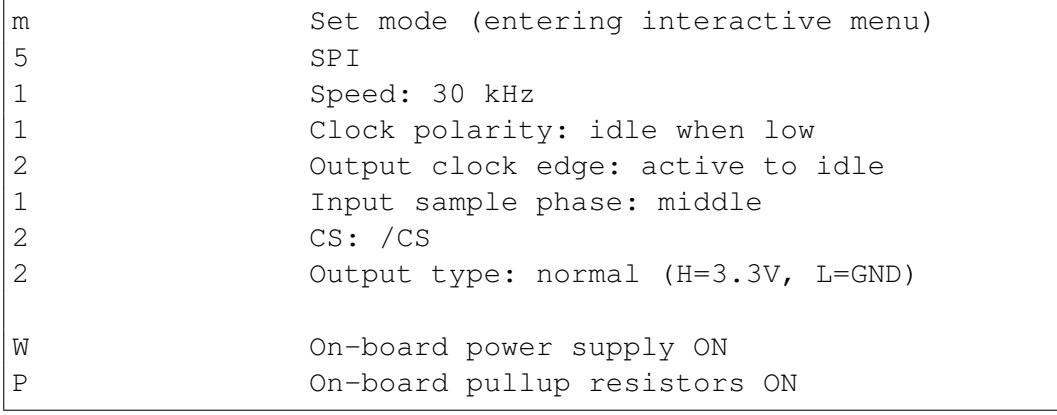

Then proceed by sending some commands to the *AT45DB011 DataFlash* chip in the original data logger and read the return values:

- To read the chip status, which should return 0x8C : [0xd7 r:1]
- To read the manufacturer ID and device density, which should return the values 0x1F 0x22 0x00 0x00 : [0x9f r:4]
- To read the entire security register of 128 bytes: [0x77 0 0 0 r:128]

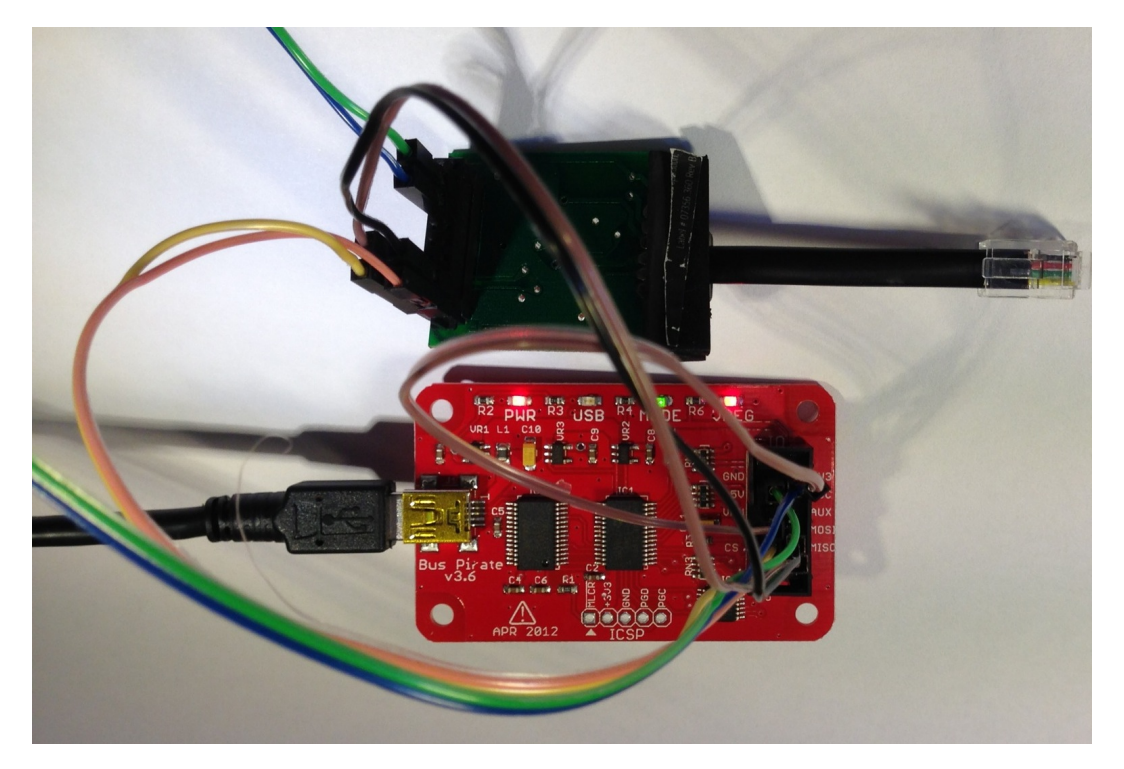

*Figure 9: The BusPirate having a friendly chat with an original Davis data logger. NOTE: The SPI wires have to be kept short, otherwise it just won't work.*

*Figure 10: The BusPirate doing just what it is supposed to do.*

The contents of the security registers of two different *Davis* data loggers is included below (also refer to section [6.2\)](#page-34-0):

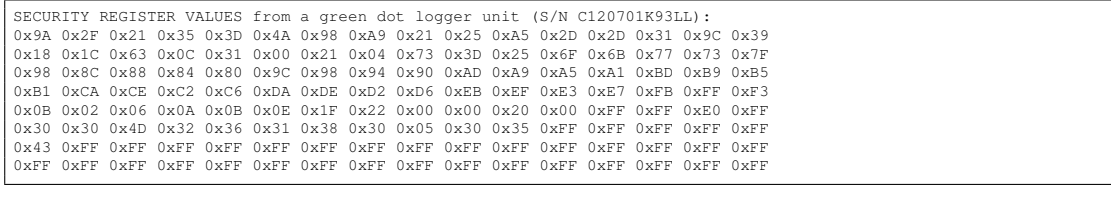

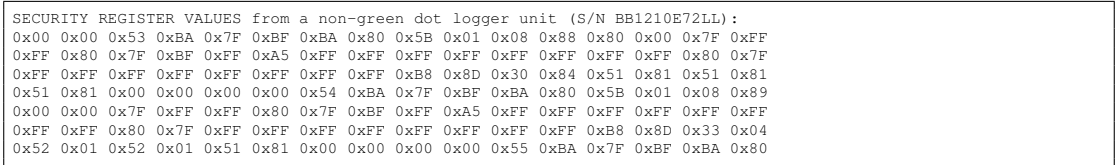

# <span id="page-17-0"></span>4 The solution (and end to troubles)

As the data logger authentication process has been reasonably well documented, a flow diagram can be constructed to visualize which details need to be worked on. The essential mechanisms are indicated by red shadows in figure [11.](#page-17-1) However, please note that:

- For *non-green dot* consoles running firmware version ≥ 3.12, the authentication process is bypassed. Each console obviously contains firmware-readable information which identifies the execution environment as either *green dot* or *non-green dot*.
- The algorithm employed by *Davis* to derive the 64 bytes of the security register from the 64-byte device ID was identified in late 2013. Section [4.4](#page-19-1) refers.
- <span id="page-17-1"></span>• There are several other *attack vectors* which can be used with success. The below mentioned approach is believed to be the least risky one — with no (or very limited) risk of damaging the console. While other methods have also proved to work, they will not be discussed here.

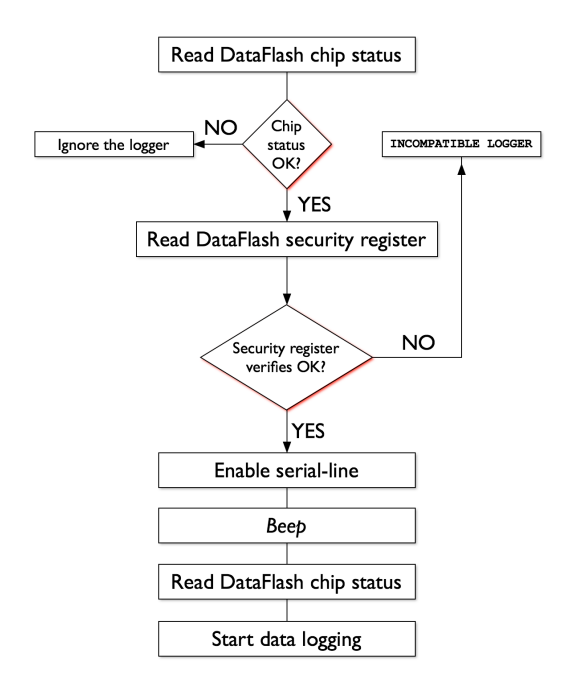

*Figure 11: Firmware version* ≥ *3.xx data logger authentication. The red-shaded boxes identify obvious attack vectors. The "start data logging" step depends on the console settings. Some "page move" opcodes are issued by the console, but the results (or lack thereof) are ignored.*

## <span id="page-18-0"></span>4.1 The next few steps

From here on, it's all a matter of:

- Chosing a microcontroller for the implementation.
- Chosing a compiler/IDE and other programming tools for the implementation.
- Programming the microcontroller.
- Wiring the microcontroller to the console.

### <span id="page-18-1"></span>4.2 Selecting a microcontroller

There is a huge variety of microcontrollers available, many of which can be used to reply to the commands from the *Davis* console. Of the more interesting ones are the *PIC* family from *Microchip* and the *AVR* series from *Atmel*. While the everlasting *AVR vs. PIC* discussion is better left to others, it's worth noting that:

- *Davis* makes use of the *AVR* family of RISC MCUs the *ATmega128L* is the "brain" of the VP2 consoles as well as other *Davis* consoles.
- There are plenty of reasonably-priced programming devices and compilers available for the *AVR* family, including *Arduino*-based programmers.

The fact that an *STK500* programmer [\[6\]](#page-38-7) was already within reach and that knowledge of the *AVR* platform was already established made it attractive to opt for the *AVR* family of MCUs.

Picking the actual MCU requires studies of the units available. While there are MCUs which come with dedicated SPI pins, such as the *ATmega8,* these units carry the drawbacks of a less attractive form factor, they draw more power and have a higher unit cost than what is really necessary.

<span id="page-18-2"></span>

| <b>MCU</b> | Farnell.no | Newark.com Product |               | Flash  | Unit price |
|------------|------------|--------------------|---------------|--------|------------|
| name       | part #     | part#              |               | memory | (USD)      |
| ATmega8    | 9171380    | 68T3197            | ATMEGA8-16PU  | $8$ kB | 3.66       |
| ATtiny25   | N/A        | 68T3598            | ATTINY25-20PU | $2$ kB | 1.06       |
| ATtiny45   | 1288352    | 68T3729            | ATTINY45-20PU | 4 kB   | 0.95       |
| ATtiny85   | 1455162    | 68T3808            | ATTINY85-20PU | $8$ kB | 1.29       |

*Table 3: A selection of relevant AVR microcontrollers. Quoted prices as of July, 2013.*

The *ATtiny45* [\[8\]](#page-38-8) is reasonably priced and has plenty of memory for the task at hand. It comes with an *Atmel*-specific Universal Serial Interface (USI), which has to be configured for SPI operation. *Atmel* application note AVR319 [\[4\]](#page-38-9) refers.

Both the 10 MHz (denoted "-10PU" in the product ID) and the 20 MHz ("-20PU") versions of the *ATtiny25/45/85* have been tested in this project.

## <span id="page-19-0"></span>4.3 A simple *BASCOM-AVR* implementation for the *ATtiny25/45/85*

The *BASCOM-AVR* BASIC compiler [\[12\]](#page-38-10) for *Windows* is available free of charge<sup>[10](#page-19-2)</sup>. While *Atmel Studio* [\[7\]](#page-38-11) and *WinAVR* [\[24\]](#page-39-4) are certainly capable of the task (utilizing the C/C++ languages), *Atmel Studio* requires *Micorosoft Visual Studio* as a back-end, resulting in a rather comprehensive software package.

The *BASCOM-AVR* IDE/compiler requires only some 50 MB of disk space — and runs considerably faster than *Atmel Studio* on old-fashioned computers. While the included *BASCOM-AVR* documentation is comprehensive enough, please note the existence of additional text resources such as [\[17\]](#page-39-5) and [\[16\]](#page-39-6).

As it seems, it is only necessary to program a simple<sup>[11](#page-19-3)</sup> microcontroller with a program capable of the following tasks:

- Prepare the microcontroller for SPI operation.
- When detecting that the console wants to communicate (CS/SS line pulled low):
	- **–** Detect and respond to the *return chip status* command.
	- **–** Detect and respond to the *return security register* command.

This can all be achieved quite easily with the *BASCOM-AVR* compiler. Program listing [1](#page-20-0) refers, including a 128-byte security register which was once posted to the *WXForum.net* discussion forum [\[19\]](#page-39-7).

### <span id="page-19-1"></span>4.4 A different *BASCOM-AVR* implementation for the *ATtiny85*

The *BASCOM-AVR* program shown in code listing [2](#page-22-0) is based on the algorithm described by *WXForum.net* user *watson* [\[21\]](#page-39-8) in late 2013. The program will provide a random device ID and generate the corresponding security register values. Due to memory (SRAM) requirements, this implementation is not suitable for the *ATtiny25* MCU.

The actual implementation has been successfully tested with an original FW version 3.00 VP2 console and the *ATtiny85* MCU.

<span id="page-19-2"></span> $10$ In the free/demo version, a program size limit of 4 kB applies — consider obtaining a full version license, it's a useful software product which deserves some support.

<span id="page-19-3"></span><sup>11</sup>"Simple" as in *as simple as possible*, i.e. *at the lowest possible cost*.

```
' Unlock the Davis VP2/Vue console serial line using the ATtiny25/45/85
' Torkel M. Jodalen <tmj@bitwrap.no> - http://www.annoyingdesigns.com
 ' Revised: 2013-10-28

' NOTE: The SECURITY_REGISTER_DATA (128-byte security register) is
' defined in the DATA section following the program logic.
$PROG &HFF, &HC1, &HDF, &HFF ' Lock, FuseLow, FuseHigh, FuseExtended
$REGFILE = "ATtiny85.DAT" ' Change as required for ATtiny25/45/85
$HWSTACK = 40
$SWSTACK = 16
$FRAMESIZE = 32
Const CMD_STATUS = &HD7 ' Chip status command
Const CMD_SECURITY = &H77 ' Dump security register command
Const RESPONSE_STATUS = &H8C ' Response to CMD_STATUS
Dim I As Byte ' The infamous loop counter
Dim COMMAND As Byte ' Command byte as received from console
Dim USI_DATA_READY As Bit ' Status flag
' Slave select / chip select
SS Alias PinB.4 ' Use PINB for READ, PORTB for WRITE
Config PortB.4 = Input ' This will be a READ-ONLY pin, read from "SS"
Set PortB.4 ' Make sure WE don't pull PortB.4 low
' Perform the SPI setup using the ATtiny's USI
Set USICR.USIWM0 ' SPI mode
Reset USICR.USIWM1 'SPI mode<br>Set USICR.USICS1 'External clock (clocked by the ATmega128L in the console)<br>Reset USICR.USICLK 'External clock<br>Reset USICR.USICS0 'Positive edge<br>Set USICR.USIOIE 'Enable counter overflow interr
' Enable USI overflow interrupts
On USI_OVF USI_OVERFLOW_INT
Enable USI_OVF
Enable Interrupts
Do
         While SS = 1' Wait for SS low
Wend
           ' Set up the ATTiny25/45/85 USI for SPI operation (SS has been pulled low)
Config PortB.0 = Input ' PB0 = MOSI
Config PortB.1 = Output ' PB1 = MISO
Config PortB.2 = Input ' PB2 = Clock
           ' Wait for something to come around
While USI_DATA_READY <> 1
          Wend
          If COMMAND = CMD_STATUS Then
                    Respond to CMD
               While USI DATA READY \langle > 1Wend<sub>1</sub>
                 USIDR = RESPONSE_STATUS
Reset USI_DATA_READY
            ' NOTE: Code listing continued on next page!
```
*Listing 1: Complete BASCOM-AVR source code listing for the Atmel ATtiny25/45/85. Change the \$REGFILE assignment to indicate the ATtiny model being used (here: ATtiny85).*

```
ElseIf COMMAND = CMD_SECURITY Then
                     Respond to CMD_SECURITY
               For I = 0 To 2' First respond with three dummy bytes as per AT45DB011 specification
While USI_DATA_READY <> 1
                      Wend
USIDR = &H00
Reset USI_DATA_READY
                Next I
For I = 0 To 127
' Then respond with 128-byte security register data
While USI_DATA_READY <> 1
Wend
                      USIDR = Lookup(I , SECURITY_REGISTER_DATA)
Reset USI_DATA_READY
               Next I
          End If
           ' Done communicating, set Hi-Z state on PB1 (MISO) port
Config PortB.1 = Input
    Loop
End
' The interrupt routine
USI_OVERFLOW_INT:
       Set USI_DATA_READY ' Indicate data received & ready
COMMAND = USIDR ' Get one byte from the SPI line
USISR = &B01_000000 ' Reset status register
Return
' Security register data – 128 bytes of known/accepted values<br>SECURITY_REGISTER_DATA:<br>Data &H80, &H2D, &H22, &H6F, &H52, &H6F, &H98, &HA9, &H21, &H25, &H5E, &H2D, &H2D, &H31, &HD2, &H39,_
         &H18, &H1C, &H63, &H0C, &H31, &H21, &H2D, &H39, &H90, &HDE, &H94, &H6F, &H6B, &H77, &H73, &H7F,<br>&H63, &H8C, &H88, &H84, &H80, &H9C, &H98, &H94, &H90, &HAD, &HA8, &HA1, &HBD, &HB2, &H81, &HCA, &HCE, &HC4, &HC6, &HD2, &H15,
```
*Listing 1: Code listing continued from previous page.*

```
' Unlock the Davis VP2/Vue console serial line using the ATtiny85 and a
' random device ID. Using algorithm as described by WXForum.net user
 ' "watson" on November 28, 2013.

 NOTE: The ATtiny25 does NOT have sufficient SRAM for this implementation.

' Torkel M. Jodalen <tmj@bitwrap.no> - http://www.annoyingdesigns.com
' Revised: 2013-11-30
                                                     * * Lock, FuseLow, FuseHigh, FuseExtended
$PROG &HFF, &HC1, &HDF, &HFF<br>$REGFILE = "ATtiny85.DAT"
$HWSTACK = 64$SWSTACK = 16
$FRAMESIZE = 32
Config BASE = 0Const CMD_STATUS = &HD7 <br>
Const CMD_SECURITY = &H77 ' Dump security register command<br>
Const CMD_DEVICEID = &H9F ' Manufacturer & Device ID command<br>
Const RESPONSE_STATUS = &H8C ' Response to CMD_STATUS
Dim Response(128) As Byte ' Will contain 128-byte reply to CMD_SECURITY command<br>
Dim I As Byte ' The infamous loop counter<br>
Dim COMMAND As Byte ' Command byte as received from console<br>
Dim USI_DATA_READY As Bit ' Status fl
Declare Function Calculate(ByteNo As Byte) As Byte
' Fill in a random device ID, bytes 64-127
For I = 64 To 127
Response(I) = RND(256)
Next I
' Fill in appropriate security register values, bytes 3-63
For I = 3 To 63
       Respose(I) = Calculate(I)Next I
' Fill in a serial number(?), bytes 0-2
Response(0) = &H9A ' 9A 2F 21 are values found in an original
Response(1) = &H2F ' logger. This may or may not be a device
Response(2) = &H21 ' serial number. Doesn't seem to matter.
' Slave select / chip select
SS Alias PinB.4 ' Use PINB for READ, PORTB for WRITE
Config PortB.4 = Input ' This will be a READ-ONLY pin, read from "SS"
Set PortB.4
 ' Perform the SPI setup
Set USICR.USINMO 'SPI mode<br>Reset USICR.USINMI 'SPI mode<br>Set USICR.USINMI 'SPI mode<br>Set USICR.USICS1 'External clock (clocked by the ATmega128 in the console)<br>Reset USICR.USICS0 'Positive edge<br>Set USICR.USIOIE 'Enable count
' Enable USI overflow interrupts
On USI_OVF USI_OVERFLOW_INT
Enable USI_OVF
Enable Interrupts
Do
        While SS = 1 Wait for SS low
          Wend
               Set up the ATTiny85 USI for SPI operation (SS has been pulled low)
           Config PortB.0 = Input ' PB0 = MOSI
Config PortB.1 = Output ' PB1 = MISO
Config PortB.2 = Input ' PB2 = Clock
          ' NOTE: Code listing continued on next page!
```
*Listing 2: Complete BASCOM-AVR source code listing for the Atmel ATtiny85 resulting in a random device ID and corresponding security register values.*

http://meteo.annoyingdesigns.com 21

```
 Wait for something to come around
         While USI_Data_ready <> 1
         Wend
         If COMMAND = CMD_STATUS Then
                Respond to CMD_STATUS
While USI_DATA_READY <> 1
              Wend
              USIDR = RESPONSE_STATUS
              Reset USI DATA READY
         ElseIf COMMAND = CMD_SECURITY Then
                                   CMD_SECURI
              For I = 0 To 2<br>' First responent
                                    respond with three dummy bytes as per AT45DB011D specification
                   While USI DATA READY <> 1
                    Wend
USIDR = &H00
                   Reset USI_DATA_READY
              Next I
              For I = 0 To 127
                    ' Then respond with 128-byte security register data
While USI_DATA_READY <> 1
                   Wend
                    USIDR = Response(I)
Reset USI_DATA_READY
             Next I
         End If
          ' Done communicating, set Hi-Z state on PB1 (MISO) port
Config PortB.1 = Input
    Loop
End
 ' The interrupt routine
USI_OVERFLOW_INT:
Set USI_DATA_READY
     COMMAND = USTDRUSISR = &B01_000000
Return
Function Calculate(ByteNo As Byte) As Byte
                                  edant --- BASCOM-AVR only accepts one operation per assignment
            Local Index As Byte
             Index = ByteNo + 64 ' 64-127 for device ID
Index = Response(Index) + ByteNo ' Index in DAVIS_DATA matrix
Index = Index MOD 256 ' Avoid index out of range
             Response(ByteNo) = LookUp(Index, DAVIS_DATA)
End Function
' Lookup table as described by WXForum.net user "watson"
DAVIS_DATA:
SDATA
Data &HOO, &HO4, &HO8, &HOC, &H1O, &H14, &H18, &H1C, &H21, &H25, &H29, &H2D, &H31, &H35, &H39, &H3D<br>Data &H46, &H42, &H4B, &H4A, &H56, &H52, &H5B, &H5A, &H67, &H63, &H6F, &H6B, &H77, &H77, &H7F, &H7E<br>Data &H8C, &H88, &H84
Data &HCA, &HCE, &HC2, &HC6, &HDA, &HDE, &HD2, &HD6, &HEB, &HEF, &HE3, &HE7, &HFB, &HFF, &HF3, &HF7<br>Data &H18, &H1C, &H10, &H14, &H08, &HOC, &H00, &H04, &H39, &H3D, &H31, &H35, &H29, &H2D, &H21, &H25
Data &H5E, &H5A, &H56, &H52, &H4E, &H4A, &H46, &H42, &H7F, &H7B, &H77, &H73, &H6F, &H6B, &H67, &H63<br>Data &H94, &H90, &H9C, &H98, &H84, &H80, &H8C, &H88, &HB5, &HB1, &HBD, &HB9, &HA5, &HA1, &HAD, &HA9<br>Data &H31, &H06, &HD8
Data &H77, &H73, &H7F, &H7B, &H67, &H63, &H6F, &H6B, &H56, &H52, &H5E, &H5A, &H46, &H42, &H4E, &H4A<br>Data &HBD, &HB9, &HB5, &HB1, &HAD, &HA9, &HA5, &HA1, &H9C, &H98, &H94, &H90, &H8C, &H88, &H84, &H80
Data &HFB, &HFF, &HF3, &HF7, &HEB, &HEF, &HE3, &HE7, &HDA, &HDE, &HD2, &HD6, &HCA, &HCE, &HC2, &HC6
Data &H29, &H2D, &H21, &H25, &H39, &H3D, &H31, &H35, &H08, &H0C, &H00, &H04, &H18, &H1C, &H10, &H14
Data &H6F, &H6B, &H67, &H63, &H7F, &H7B, &H77, &H73, &H4E, &H4A, &H46, &H42, &H5E, &H5A, &H56, &H52<br>Data &HA5, &HA1, &HAD, &HA9, &HB5, &HB1, &HBD, &HB9, &H84, &H80, &H86, &H88, &H94, &H90, &H9C, &H98<br>Data &HE3, &HE7, &HEB
```
*Listing 2: Code listing continued from previous page.*

# <span id="page-24-0"></span>4.5 Using *BASCOM-AVR* with the *STK500* and the *ATtiny25/45/85*

Getting up to speed with *BASCOM-AVR* and the *STK500* may require a tiny bit of effort. The main challenge will probably be the installation of the required *Windows* drivers for the *STK500*. The steps below should be sufficient to get going within an hour or so:

# <span id="page-24-1"></span>4.5.1 The *STK500 User Guide* — read it!

Take the time to read the *STK500 User Guide* [\[3\]](#page-38-12). The *STK500* is a fine piece of equipment with a large number of configuration options. Don't waste your time on experimenting with the programmer — *read the instructions* and get up to speed with the *STK500 User Guide* taking you step by step through the process, including how to get the *Windows* drivers properly installed.

## <span id="page-24-2"></span>4.5.2 Setup of the *STK500* for 8-pin devices

The somewhat dated *STK500 User Guide* does not even list the *ATtiny25/45/85* MCUs among the units it is capable of programming. It is still capable of programming these units without further ado — but please note the following excerpt from the *ISP Programming* section, which applies when programming the *ATtiny25/45/85* MCUs:

When programming 8-pin devices, note the following: Pin 1 is used both as RESET and as PB5 on some devices (ATtiny11, ATtiny12 and ATtiny15). Pin 1 on the 8-pin sockets SCKT3400D1 and SCKT3400D1 are connected to PB5. The RESET signal used during ISP programming is therefore not connected to pin 1 on these sockets. This signal must be connected by placing a wire between RST and the PORTE header and PB5 on the PORTB header.

Figure [12](#page-24-3) shows the required PORTE/RST and PORTB/PB5 interconnection, whereas figure [13](#page-25-1) shows the proper jumper settings.

<span id="page-24-3"></span>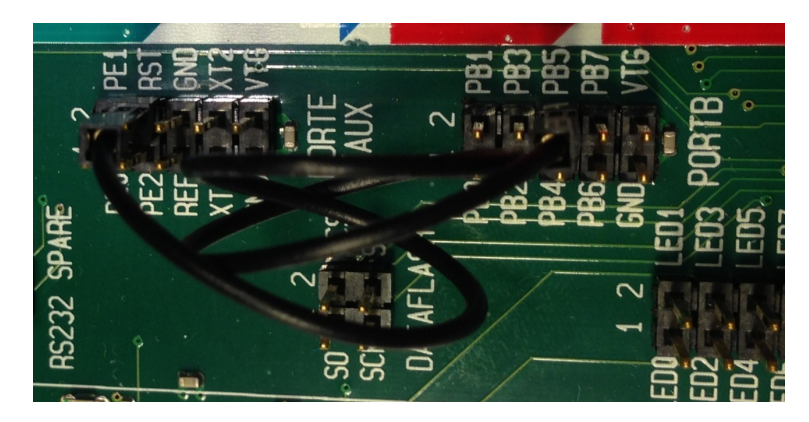

*Figure 12: The PORTE/RST and PORTB/PB5 interconnection required for programming the 8-pin ATtiny25/45/85 MCUs.*

http://meteo.annoyingdesigns.com 23

<span id="page-25-1"></span>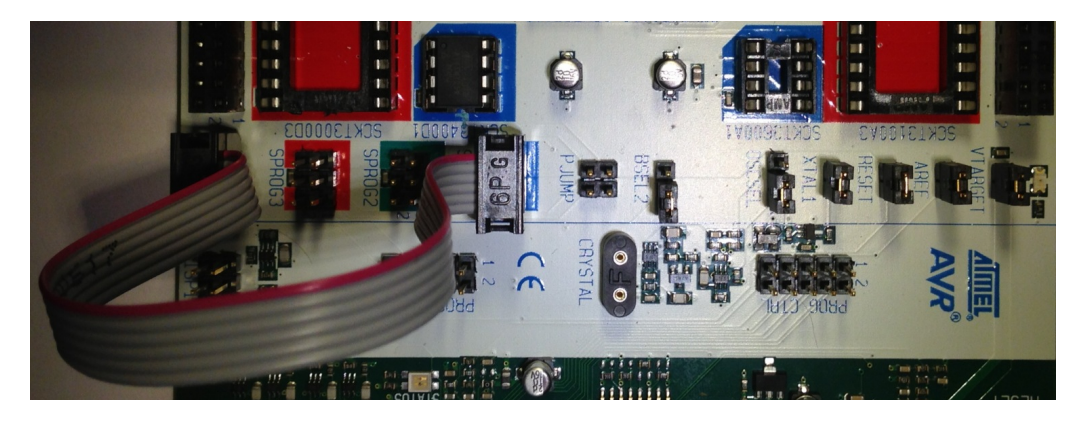

*Figure 13: Jumper configuration for the STK500. Also note the location of the ATtiny25/45/85 MCU as placed in the programming socket. In this photo, the "orientation notch" of the MCU points upwards.*

### <span id="page-25-0"></span>4.5.3 The MCU programming process

Using the *BASCOM-AVR* compiler and the *STK500* programmer is more or less selfexplanatory. The *STK500* should be connected to a PC via a serial line and then provided with appropriate DC power (polarity doesn't matter, but it's a good practice to keep *ground* exposed and the positive voltage at the center pin of the connector). Then insert the *ATtiny25/45/85* MCU into the programming socket and switch on the *STK500*.

After compiling the program and receiving the *No errors* message in the *BASCOM-AVR* status line, simply transfer the compiled program to the MCU by pressing <F4> to bring up the *programming window* and click the *program chip* icon. The programming window will close when the operation has been completed without errors.

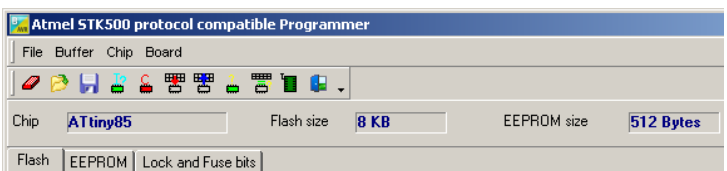

*Figure 14: The BASCOM-AVR programmer all set for working with an ATtiny85 MCU.*

| Report : Davis-85      |                                         |                 |
|------------------------|-----------------------------------------|-----------------|
| Date                   | $07 - 28 - 2013$                        |                 |
| Time.                  | 19:51:05                                |                 |
|                        |                                         |                 |
|                        | Compiler : BASCOM-AVR LIBRARY V 2.0.7.6 |                 |
| Processor : TINYRS     |                                         | Qk              |
| <b>SPAM</b>            | : 200 hex                               |                 |
| EEPROM 200 hex         |                                         |                 |
| DONSTZE . 2000 her     |                                         |                 |
|                        |                                         | 凸Pint           |
|                        | ROMINAGE : 27E her -> Uill fit into ROM |                 |
| ROMIMAGE : 638 dec     |                                         |                 |
| FLASH USED : 7 %       |                                         |                 |
| BAUD : 9600 Baud       |                                         | <b>Ray Copy</b> |
| beras.                 | $: 4000000$ Hz                          |                 |
| BAUD error : 100.4     |                                         |                 |
| Stock stort : 25F her  |                                         |                 |
| Stack size : 28 hex    |                                         |                 |
| S-Stacksize : 10 her   |                                         |                 |
| S-Stackstart : 238 her |                                         |                 |
| Framesize : 20 hex     |                                         |                 |

*Figure 15: The BASCOM-AVR programming results/status report (CTRL-W keyboard shortcut).*

## <span id="page-26-0"></span>4.6 Testing the MCU after programming

Once the MCU has been programmed in the *STK500* programmer, it can be tested by using the *BusPirate* without removing the MCU from the *STK500*. Keep the wires as short as possible and remember to disconnect the programming cable from the blue SPROG1 header. Even here the combined length of the PCB "wires" and the wires connecting the *BusPirate* to the *STK500* may be too long to facilitate trouble-free SPI communication. In that case, simply remove the MCU from the *STK500* programmer and connect it directly to the *BusPirate*.

The *BusPirate* settings to be applied are m5121112 (refer to section [3.3.4](#page-14-0) for details).

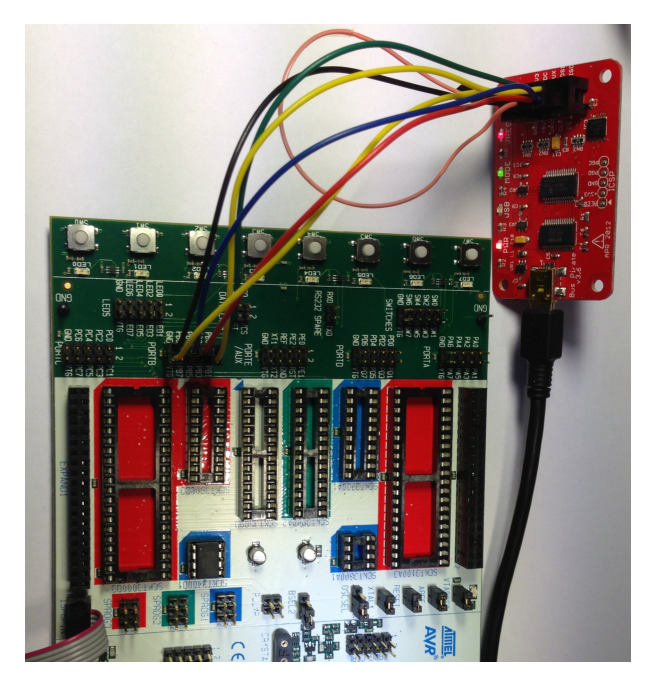

*Figure 16: In this setup, the ATtiny25 is powered from the BusPirate. The STK500 power switch should remain in the OFF position. Other test setups are also possible.*

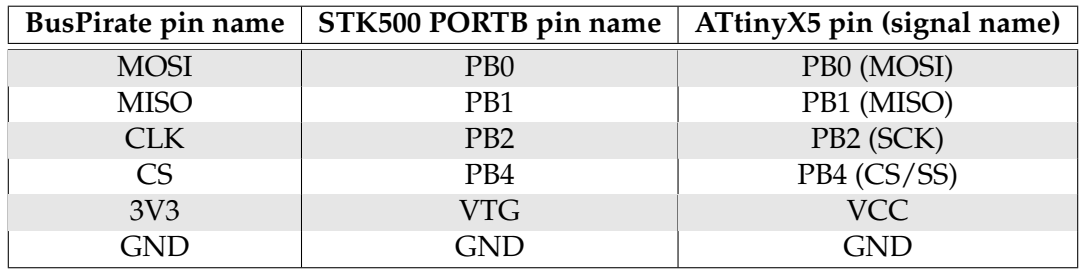

*Table 4: Wiring diagram for connections between the BusPirate and the STK500 PORTB for testing the programmed MCU. Also refer to table [2](#page-14-1) for information regarding the required BusPirate 3V3/VPU interconnection.*

## <span id="page-27-0"></span>4.7 Wiring the programmed MCU to the *Vantage Pro2* console

Wiring the *ATtiny25/45/85* to the console can be achieved by connecting 6 *short* wires from the console expansion connector to the MCU. As SPI communication is intended for short-distance communication only (typically between devices located on the very same PCB), using long wires will *not* work. The implementation shown here has been successfully tested with 10-15 cm wire lengths.

For friendly handling and easy removal<sup>[12](#page-27-1)</sup> of the MCU, it may be a good idea to use a *DIL-8 socket* with 2.54mm pin spacing such as the *TE Connectivity 1-390261-2* (*Farnell* part # 1101345, *Newark* part # 52K3276). Soldering wires to the socket before inserting the MCU will prevent damage to the MCU from the heat applied during soldering. Also take note of the notch in the socket — there should be a visual "this side up"indication so that the MCU can be correctly oriented.

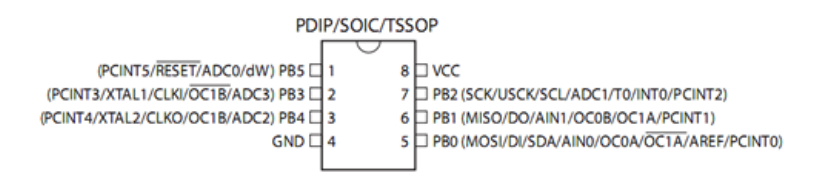

*Figure 17: The ATtiny25/45/85 (DIP8 package [\[22\]](#page-39-9)). Notice the notch at the "top" of the chip — the only visible "this side up"-mark found on this creature.*

<span id="page-27-2"></span>Refer to table [5](#page-27-2) and figure [18](#page-28-0) for details regarding the wiring between the VP2 expansion connector and the *ATtiny25/45/85* MCU.

| ATtiny pin $#$ | ATtiny pin/signal name      | Signal name | $VP2$ pin # |  |
|----------------|-----------------------------|-------------|-------------|--|
|                | P <sub>B</sub> <sub>4</sub> | CS/SS       |             |  |
|                | <b>GND</b>                  | <b>GND</b>  | 15 or 16    |  |
| 5              | PB0 / MOSI                  | <b>MOSI</b> |             |  |
| 6              | PB1 / MISO                  | <b>MISO</b> |             |  |
| 7              | PB <sub>2</sub> / SCK       | <b>CLK</b>  |             |  |
|                | VCC                         | <b>VCC</b>  | 13 or 14    |  |

*Table 5: Wiring diagram for connections between the ATtiny25/45/85 MCU and the VP2 console. NEVER short the GND and VCC lines.*

<span id="page-27-1"></span><sup>&</sup>lt;sup>12</sup>You never know when you'll need to reprogram it.

http://meteo.annoyingdesigns.com 26

<span id="page-28-0"></span>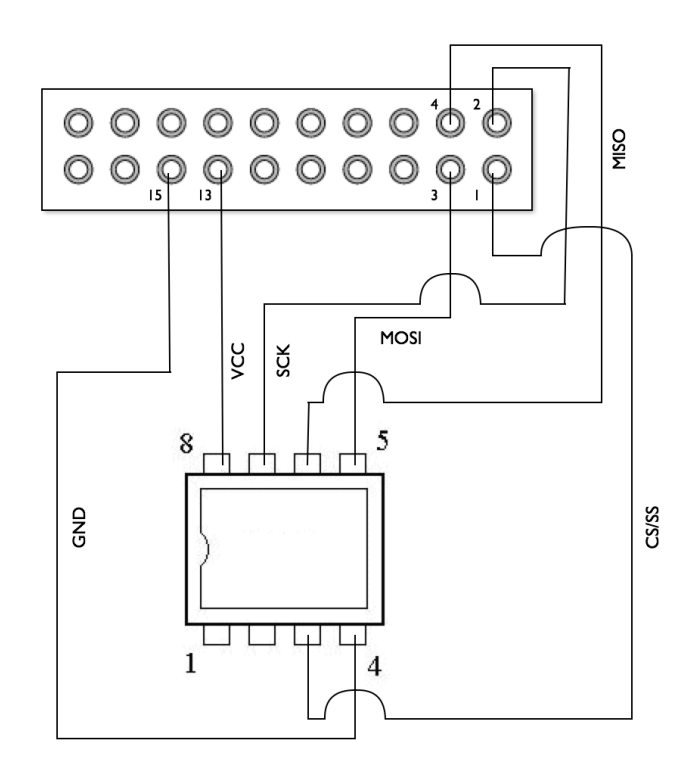

*Figure 18: Required wiring between the console expansion connector and the MCU. Refer to figure [5](#page-7-2) for a description of the expansion connector.*

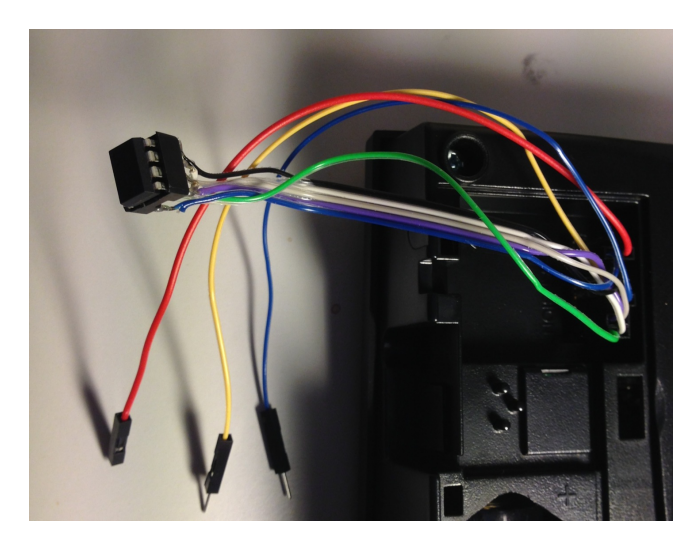

*Figure 19: Presto! The three extra wires carry the serial line signals* TXD, RXD *and* GND *at 3.3V signal levels. Using shorter wires, the ATtiny25/45/85 MCU can be safely tucked away in the small bay just below the console expansion connector. The length of the serial line wires is not critical — wire lengths of more than 1m have been used without any signs of trouble. Regarding serial line voltage levels, please note the caution on page 2 of this document.*

# <span id="page-29-0"></span>5 Implications and complications

*Davis* created a number of problems by introducing firmware version 3.xx — not only to those utilizing non-*Davis* equipment, but also to their own support organization. Also, answers received from *Davis* technical support don't really add to the company's credibility. Section [5.4](#page-30-0) contains some relevant email excerpts.

# <span id="page-29-1"></span>5.1 Product names/versions

- *Davis* has released no official information on the "original data logger" requirement introduced in firmware version 3.00.
- *Davis* will replace *non-green dot* data loggers with *green dot* data loggers for free for customers within the US. Customers elsewhere are left on their own.
- *Davis* keeps receiving negative customer feedback from users being forced to replace their original *Davis* data loggers after warranty replacements, station refurbishing, etc.
- There is no change in the product number to distinguish a *green dot* console from a *non-green dot* console. Ditto for the original data loggers. Although there is a change in the console *manufacturing code*, that's not what users look for when ordering replacement units. A *Vantage Pro2* should forever remain a *Vantage Pro2*. A product carrying the same name is expected to share the same specifications and functionality between individual units of the same kind *unless* the manufacturer makes it *very clear* that there exists different versions of the same product.

## <span id="page-29-2"></span>5.2 Design considerations

- It's indeed tempting to ask ... why wasn't a level converter included in the *Vantage Pro2* console design? It would only add some \$2 to the overall unit cost and users would love to be able to extract their very own weather data without spending another \$165 on a data logger.
- Why such a poor thermal design of the original data loggers, which greatly influence indoor temperature readings?

## <span id="page-29-3"></span>5.3 A need for greed

• After an informal lunch near Hayward, CA in May 2013 the author learned that the "original data logger" requirement isn't too popular within the *Davis* organization. Oh, dear. There is more than one example that when a technology company listens more to the beancounters than to the engineering staff, the beginning of the end is near.

• The official *Davis* policy of "smokescreen lies" may work for a short while — until someone takes the trouble to document what really goes on. Sadly, there is only room for one character at the bottom line — it all boils down to \$.

#### <span id="page-30-0"></span>5.4 Email correspondence

In late December, 2012, the following email exchanges took place between the author and *Davis* technical support. At this point the nature of the "original data logger requirement" had already been identified.

>I've been made aware of a recent design change to the Vantage >Pro2 console, related to the use of the expansion connector at >the rear of the unit. Specifically, there are talks of >"firmware version 3" which prohibits use of non-Davis data >loggers, etc. Is this correct? If so, why?

The latest firmware version 3.0 supports the latest display console hardware for the Vantage Pro2 and Vantage Vue. We have updated the hardware on the consoles which requires version 3 firmware. We don't support non-Davis data loggers so I wouldn't be able to tell you if a non-Davis data logger would work.

Apparently, the hardware in the consoles has been updated. That's an interesting statement, as both high-resolution x-ray scans<sup>[13](#page-30-1)</sup> and inspection of the individual components of *green dot* and *non-green dot* consoles reveal ... very little change. Even *if* there had been a significant hardware change, the *ATmega128L* remains the same — there is definitely no *requirement* to lock down the serial line, which remains capable of saying  $\degree$ NO $\degree$  — only confirming that it's still able to receive and send data. Surprisingly, the "why" question was never answered or commented upon.

You need a current data logger to work with current consoles. We never supported communicating without a data logger. If you were able to do this at 1.90 but not at 3.0 it is a byproduct of the hardware, not by design.

Oh, come on. There is absolutely no need for a data logger — and you know that! You may not *support* it or even *like* it, but don't blame the hardware. It's all *Davis* firmware running the show, and you know just too well what you have done to cripple the new *green dot* consoles. Now the world also knows.

You always did need to use a data logger to communicate with the station, this is nothing new.

<span id="page-30-1"></span><sup>&</sup>lt;sup>13</sup>Unfortunately, these scans were made available for "inspect and destroy" use only  $-$  in a strictly controlled environment. Images would otherwise have been included here.

### Someone is telling lies here. The above statement just isn't true, refer to [\[10\]](#page-38-4) and [\[14\]](#page-38-13) for details.

The hardware has been updated for greater reliability and to provide for future enhancements.

#### Asking for further details, this was swiftly followed up by:

There are no known reliability issues with 1.90, we are always updating the design and hardware on our stations to keep up with current technology. At this point there are no plans for future enhancements to our stations.

Remarkably, within a 24-hour period *Davis* states that the consoles have been updated for greater reliability — without actually being aware of any reliability issues in the "old" versions. That sounds like an interesting way to spend an R&D budget. Also, providing for future enhancements which are not even planned certainly leaves an impression that something is seriously wrong with either the engineering teams or the technical support teams — or possibly both — at the *Davis* HQ.

As for the "we always update" statement, it's worth noting that firmware version 1.90 was released in 2009, with no public updates until version 3.00 started shipping on new consoles in mid/late 2012. The meaning of the word "always" seems to be somewhat stretched, twisted and redefined.

#### <span id="page-31-0"></span>5.5 Social media

*Davis* maintain their own *Facebook* page, mainly allowing customers to praise their original *Davis* products.

Interestingly, any "wall post" with even a hint of criticism is removed immediately. Even more interesting is the fact that users who *dare* to ask critical but appropriate questions are *banned* from further posting. Indeed a most interesting policy for a company which *loves customer feedback* (as stated on the *Davis* website).

It seems that someone could easily get a job in the public relations office of the *Democratic People's Republic of Korea*.

# <span id="page-32-0"></span>6 Et cetera

## <span id="page-32-1"></span>6.1 Parts list

Apart from the normal stuff found in well-assorted workbench drawers such as screwdrivers and a soldering iron, the following parts are required to assemble the "product" mentioned in this document. It may be possible to order most of the parts from one single supplier — the below list contains the units which are confirmed to fit the cause, along with the name/URL of the various suppliers which they were once ordered from.

- **Female/female jumper wires** to connect the VP2 console to the *STK500* during the development/testing stage. Adafruit.com (<http://www.adafruit.com>) product # 266 @ \$6.95. Also add female/male and male/male jumper wires, and keep them short — long wires won't work for SPI communication.
- **Atmel AVR ATtiny25/45/85** microcontroller. Table [3](#page-18-2) lists part numbers and prices. Please note that the 10 MHz versions of these MCUs have also been used with success.
- **DIL-8 socket** with 2.54mm pin spacing such as the *TE Connectivity 1-390261-2*. Farnell (<http://www.farnell.no>) part # 1101345 @ NOK 1.11. Newark ([http://](http://www.newark.com) [www.newark.com](http://www.newark.com)) part # 52K3276 @ \$0.19.
- **Extension connector, 2mm/20-pos.** After a minor modification, this part is extremely useful to "elevate" the expansion connector at the rear of the console — to gain easy access to the individual connectors. Digi-Key Corp. ([http://www.digi-ke](http://www.digi-key.com)y. [com](http://www.digi-key.com)) part # ESQT-110-02-G-D-760-ND @ \$6.28.
- **STK500** programmer/starter kit. Farnell (<http://www.farnell.no>) part # 3884429 @ NOK 613. Newark (<http://www.newark.com>) part # 70C6272 @ \$82.96.
- **BASCOM-AVR** compiler/IDE for the actual programming of the *ATtiny25/45/85*. MCS Electronics (<http://www.mcselec.com>). The demo version is FREE, whereas the purchase-as-download version is just  $\epsilon$  89.
- **SparkFun FTDI basic breakout, 3.3V version** level converter. SparkFun [\(http://www.sparkfun.com\)](http://www.sparkfun.com) product # DEV-09873 @ \$14.95.
- **Other level converter as appropriate,** such as the *MAXIM MAX3232* series and others. There are plenty of options, but the above mentioned FTDI basic breakout remains the easiest one to hook up via USB.

## <span id="page-33-0"></span>6.2 Questions and answers

Are there other *attack vectors* which can be used to unlock the console serial line?

Yes. *Davis* obviously don't apply NSA security standards to their products.

Can the *ATtiny25/45/85* be removed from the console after a successful authentication?

Yes, it can. It seems that the authentication will remain valid until the console is reset. Still, please note the caution on page 2 of this document.

Can a US console be turned into a EU console?

Yes, it can — by running these commands:

TST 1 BAND 1 DOMAIN<sub>2</sub> TST 0

...then power down or reset the console. This is probably what *Davis* does during the "burn in" stage, a process which is briefly mentioned in the *Quality Assurance Statement* enclosed with each console. The BAND/DOMAIN values can be read by issuing the same commands without the numeric arguments. Please forward valid combinations for non-US consoles to the author.

## Can a *green-dot* console be downgraded to run firmware v. 1.90?

No, that simply won't work. An educated guess would be that the installed *bootloader* is a true showstopper for this approach.

Can I upgrade from firmware v. 1.90 to v. 3.12, then revert to v. 1.90 again?

Yes, provided the console is not a *green dot* unit. Consoles originally shipped with firmware version 1.90 can be upgraded to version 3.12. If, for some reason, a downgrade is desired, simply run the v. 1.90 installer to re-install the "old" firmware version. <span id="page-34-0"></span>Any news regarding the calculation of security register values?

Yes. On November 28, 2013 *WForum.net* user *watson* published the algorithm to calculate the security register values based on a known device ID. Section [4.4](#page-19-1) refers.

### What would be the right thing for *Davis* to do regarding firmware v. 3.xx?

To openly admit that the "original data logger requirement" is a failure, only damaging the company's reputation — followed by an immediate release of a new firmware version which does not block the serial line or otherwise cripple the console unit.

### In general, what would be the right thing to do for *Davis*?

Open up! Proprietary software and proprietary hardware are things of the past. Publish the ISS data transmission protocol and allow for people to experiment. Appreciate the fact that your customers find new ways to make use of your products. Lower the MSRPs, you'll still make a nice profit and even attract new customers.

#### How should a company make use of social media?

Almost any way they like, *except* by exercising total censorship and ignoring customer feedback and criticism. Work *with* your customers, not *against* them. Your customers are the only reason you're in business. Appreciate that your customers like your product so much that they expand on it — which only confirms that the initial product design was a good one. And ... *never, ever* lie to your customers.

#### What does it take to get banned from the *Davis Instruments Weather Facebook* page?

Posting two critical questions, none of which were ever answered. You'd better be careful.

#### What if new firmware versions will contain a security register blacklist?

That's a risk, but why would *Davis* accept even more negative PR by blocking legitimate security register values? Such an action would only imply that someone owning an original *Davis green dot* data logger would end up with a useless unit.

Also, upgrading to the latest firmware version is by no means a requirement. Finally, the limited amount of memory available in the *ATmega128L* MCU is better used for other purposes than maintaining a list of security register values which have been widely distributed.

What does it take to build a third-party data logger?

A little effort. Study the datasheets for the relevant components and you'll find that bits and pieces fit together quite nicely. Or use a *Raspberry Pi*, a *BeagleBone* or another minicomputer which can be configured to meet your exact needs.

#### What's the main purpose of this document?

Self-education. And, of course, to aid others in obtaining access to the serial line on their crippled *Davis* console — without spending \$165 on a data logger which will only cause erroneous indoor temperature readings.

Also — hopefully — someone at *Davis* will realize how *one* single management decision aids in tearing apart the company's reputation.

#### Where can I get a pre-programmed *ATtiny25/45/85* as described in this document?

Get in touch with the author, who may have some at hand for \$25, including worldwide airmail shipping. Payments are accepted via *PayPal*. Please note the previous question, though — this is not a business undertaking<sup>[14](#page-35-0)</sup>, only "users helping users".

Please specify whether you prefer the "fixed ID" (section [4.3\)](#page-19-0) or the "random ID" (section [4.4\)](#page-19-1) variant. Also note that all in-house tests of the "random ID" variant have been successful — still there is no *guarantee* that all permutations generated will authenticate with the VP2/Vue consoles. If authentication fails, simply remove all power from the console and try again.

#### Can the serial line be used for a firmware upgrade?

Yes, that's indeed one of the purposes of the serial line. Several consoles have been upgraded from firmware version 1.90 to version 3.12 and from version 3.00 to version 3.12. You only need the GND, TXD and RXD lines. No data logger is required, as long as the serial line has been unlocked.

<span id="page-35-0"></span><sup>&</sup>lt;sup>14</sup>The author already has a daytime job — and he is not running a charity, so if you don't want to go through the process of programming the *ATtiny25/45/85* yourself, you can pay a few dollars for the parts, shipping and trouble caused. That's just fair, isn't it?

Why won't *WeatherLink* work with just the serial line?

Because *WeatherLink* is old-school proprietary software and even requires a hardwareprovided communication handshake, achieved by:

- Connecting the RTS and CTS lines.
- Connecting the DSR, DTR and (D) CD lines.

<span id="page-36-0"></span>Figure [20](#page-36-0) and the excellent writeup by *DeKay* [\[11\]](#page-38-14) refer. Oh, BTW, the entire concept of a hardware- implemented communication handshake in the data logger is *so* 1980 ish.

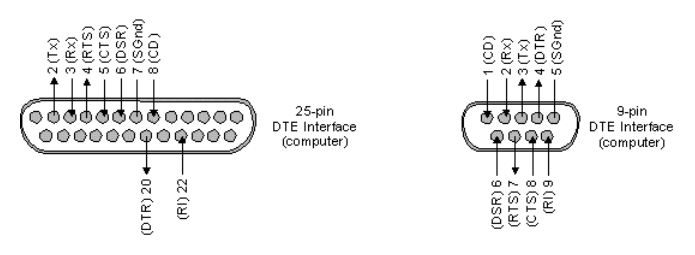

*Figure 20: Data Terminal Equipment (DTE) pin numbering for the 25-pin and 9-pin connectors normally used for serial-line communications. In other words, the above pin numbers appear "as seen" when looking directly at a PC-side COM port.*

#### Credits?

Thanks to *WXForum.net* users *DeKay, rdsman, belfryboy, iBangkok24, franzz, watson* and *kashima* for sharing their excellent work.

## <span id="page-37-0"></span>6.3 Contact information

Contact information, web address, Google Groups discussion forum, et cetera:

Torkel M. Jodalen Pb. 1036 Jeløy NO-1510 Moss Norway Email → [tmj@bitwrap.no](mailto:tmj@bitwrap.no) (no technical questions, please) Web → <http://meteo.annoyingdesigns.com> *WOSPi* → <http://meteo.annoyingdesigns.com/WOSPi.pdf> Social media — for those of us banned from *Davis'* official *Facebook* page → <https://www.facebook.com/DavisWeather> Google Groups → <https://groups.google.com/group/wospi?hl=en> (Yes, we're using the *WOSPi* group for this purpose, too — feel free to post your technical questions here).

Remember  $\rightarrow$  Always have the appropriate amount of fun.

# <span id="page-38-0"></span>**References**

- <span id="page-38-2"></span>[1] Davis Instruments Corp. *Davis Instruments 2013 Catalog*. Hayward, CA, USA, 2013.
- <span id="page-38-1"></span>[2] Davis Instruments Corp. Vantage Pro, Vantage Pro2 and Vantage Vue serial communication reference manual v. 2.61. [http://www.davisnet.com/support/](http://www.davisnet.com/support/weather/download/VantageSerialProtocolDocs_v261.pdf) [weather/download/VantageSerialProtocolDocs\\_v261.pdf](http://www.davisnet.com/support/weather/download/VantageSerialProtocolDocs_v261.pdf), 2013. Accessed: 2013-06-22.
- <span id="page-38-12"></span>[3] Atmel Corporation. STK500 User Guide. [http://www.atmel.com/Images/](http://www.atmel.com/Images/doc1925.pdf) [doc1925.pdf](http://www.atmel.com/Images/doc1925.pdf), 2003. Accessed: 2013-06-29.
- <span id="page-38-9"></span>[4] Atmel Corporation. AVR319: Using the USI module for SPI communication. <http://www.atmel.com/Images/doc2582.pdf>, 2004. Accessed: 2013-06-27.
- <span id="page-38-3"></span>[5] Atmel Corporation. 8-bit Atmel microcontroller with 128kbytes in-system programmable flash. <http://www.atmel.com/Images/doc2467.pdf>, 2011. Accessed: 2013-06-22.
- <span id="page-38-7"></span>[6] Atmel Corporation. The AVR STK500 Starter Kit. [http://www.atmel.com/](http://www.atmel.com/tools/STK500.aspx) [tools/STK500.aspx](http://www.atmel.com/tools/STK500.aspx), 2012. Accessed: 2013-06-27.
- <span id="page-38-11"></span>[7] Atmel Corporation. Atmel Studio 6. [http://www.atmel.com/microsite/](http://www.atmel.com/microsite/atmel_studio6/) [atmel\\_studio6/](http://www.atmel.com/microsite/atmel_studio6/), 2013. Accessed: 2013-06-27.
- <span id="page-38-8"></span>[8] Atmel Corporation. ATtiny25/45/85 datasheet. [http://www.atmel.com/](http://www.atmel.com/devices/ATTINY25.aspx?tab=documents) [devices/ATTINY25.aspx?tab=documents](http://www.atmel.com/devices/ATTINY25.aspx?tab=documents), 2013. Accessed: 2013-06-28.
- <span id="page-38-6"></span>[9] crun@users.sourceforge.net. Serial Terminal: RealTerm. [http://realterm.](http://realterm.sourceforge.net) [sourceforge.net](http://realterm.sourceforge.net), v. 2.0.0.70. Accessed: 2013-06-28.
- <span id="page-38-4"></span>[10] DeKay. It's science, but it works like magic (blog). [http://](http://madscientistlabs.blogspot.no) [madscientistlabs.blogspot.no](http://madscientistlabs.blogspot.no), 2012. Accessed: 2013-06-22.
- <span id="page-38-14"></span>[11] DeKay. Make your DIY Davis datalogger work with Weatherlink. [http://madscientistlabs.blogspot.no/2012/02/](http://madscientistlabs.blogspot.no/2012/02/make-your-diy-davis-datalogger-work.html) [make-your-diy-davis-datalogger-work.html](http://madscientistlabs.blogspot.no/2012/02/make-your-diy-davis-datalogger-work.html), 2012. Accessed: 2013-07- 10.
- <span id="page-38-10"></span>[12] MCS Electronics. The BASCOM-AVR compiler. [http://www.mcselec.com/](http://www.mcselec.com/?option=com_content&task=view&id=14&Itemid=41) [?option=com\\_content&task=view&id=14&Itemid=41](http://www.mcselec.com/?option=com_content&task=view&id=14&Itemid=41), 2012. Accessed: 2013-06-27.
- <span id="page-38-5"></span>[13] The Raspberry Pi Foundation. The Raspberry Pi. [http://www.raspberrypi.](http://www.raspberrypi.org) [org](http://www.raspberrypi.org), 2012. Accessed: 2013-06-22.
- <span id="page-38-13"></span>[14] Torkel M. Jodalen. A Weather Observation System for the Raspberry Pi. [http:](http://meteo.annoyingdesigns.com/WOSPi.pdf) [//meteo.annoyingdesigns.com/WOSPi.pdf](http://meteo.annoyingdesigns.com/WOSPi.pdf), 2012. Accessed: 2013-06-30.
- <span id="page-39-1"></span>[15] Saleae LLC. The Logic16 logic analyser. <http://www.saleae.com/logic16>, 2013. Accessed: 2013-06-24.
- <span id="page-39-6"></span>[16] Jurij Mikeln. *Introduction to microcontroller programming using BASCOM*. AX elektronika d.o.o., Ljubljana, Slovenia, 2000.
- <span id="page-39-5"></span>[17] Jurij Mikeln and Vladimir Mitrovic. *BASCOM AVR programming*. AX elektronika d.o.o., Ljubljana, Slovenia, 2012.
- <span id="page-39-2"></span>[18] Where Labs LLC / Dangerous Prototypes. BusPirate v3. [http://](http://dangerousprototypes.com/docs/Bus_Pirate) [dangerousprototypes.com/docs/Bus\\_Pirate](http://dangerousprototypes.com/docs/Bus_Pirate), 2013. Accessed: 2013-06-24.
- <span id="page-39-7"></span>[19] rdsman. DIY Green Dot Data Logger. [http://www.wxforum.net/index.](http://www.wxforum.net/index.php?topic=18110.msg176884#msg176884) [php?topic=18110.msg176884#msg176884](http://www.wxforum.net/index.php?topic=18110.msg176884#msg176884), 2013. Accessed: 2013-06-30.
- <span id="page-39-0"></span>[20] Adesto Technologies. AT45DB011 DataFlash. [http://adestotech.com/](http://adestotech.com/sites/default/files/datasheets/doc3639.pdf) [sites/default/files/datasheets/doc3639.pdf](http://adestotech.com/sites/default/files/datasheets/doc3639.pdf), 2012. Accessed: 2013- 06-24.
- <span id="page-39-8"></span>[21] watson. DIY "GREEN DOT" Data Logger. [http://www.wxforum.net/index.](http://www.wxforum.net/index.php?topic=18110.msg200376#msg200376) [php?topic=18110.msg200376#msg200376](http://www.wxforum.net/index.php?topic=18110.msg200376#msg200376), 2013. Accessed: 2013-11-28.
- <span id="page-39-9"></span>[22] Wikipedia. Dual in-line package. [http://en.wikipedia.org/wiki/Dual\\_](http://en.wikipedia.org/wiki/Dual_in-line_package) [in-line\\_package](http://en.wikipedia.org/wiki/Dual_in-line_package), 2013. Accessed: 2013-06-30.
- <span id="page-39-3"></span>[23] Wikipedia. The Serial Pheripheral Interface. [http://en.wikipedia.org/](http://en.wikipedia.org/wiki/Serial_Peripheral_Interface_Bus) [wiki/Serial\\_Peripheral\\_Interface\\_Bus](http://en.wikipedia.org/wiki/Serial_Peripheral_Interface_Bus), 2013. Accessed: 2013-06-24.
- <span id="page-39-4"></span>[24] WinAVR. <http://winavr.sourceforge.net>, 2013. Accessed: 2013-06-27.

# Revision history

A working implementation using the *ATtiny25/45/85* series of MCUs was complete as of December, 2012. Writing the documentation/do-it-yourself-guide is what has taken most of the time.

The revision history of this document is recorded below.

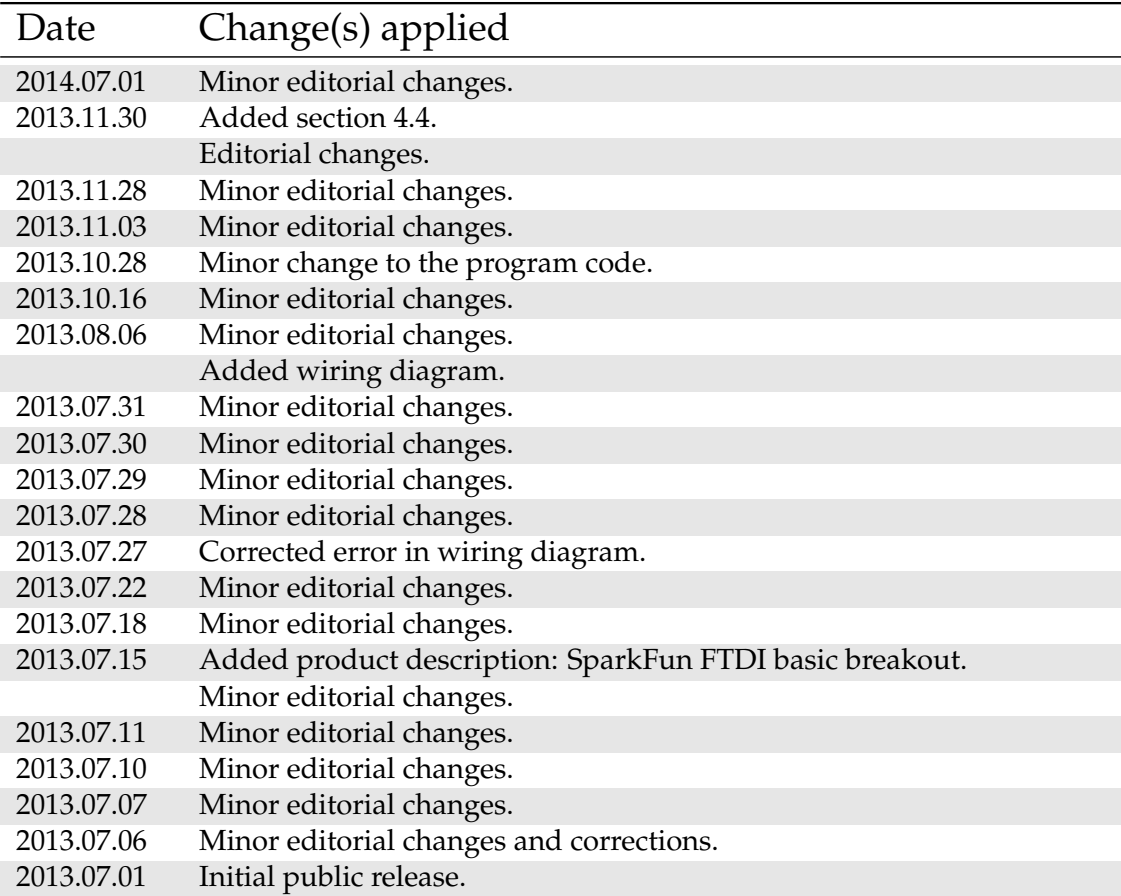

http://meteo.annoyingdesigns.com 40